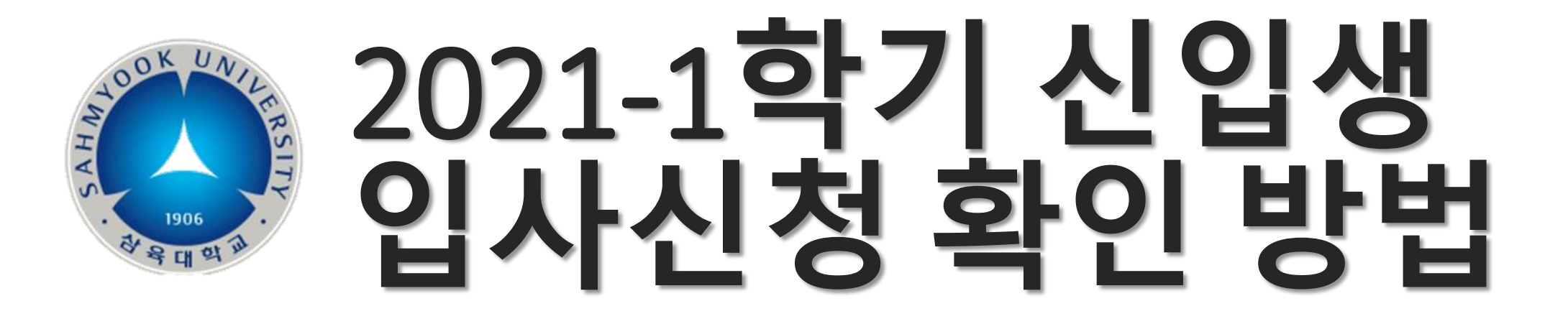

# **1.**생활교육원 로그인 학부**/**대학원 선택 수험번호 입력 생년월일 입력

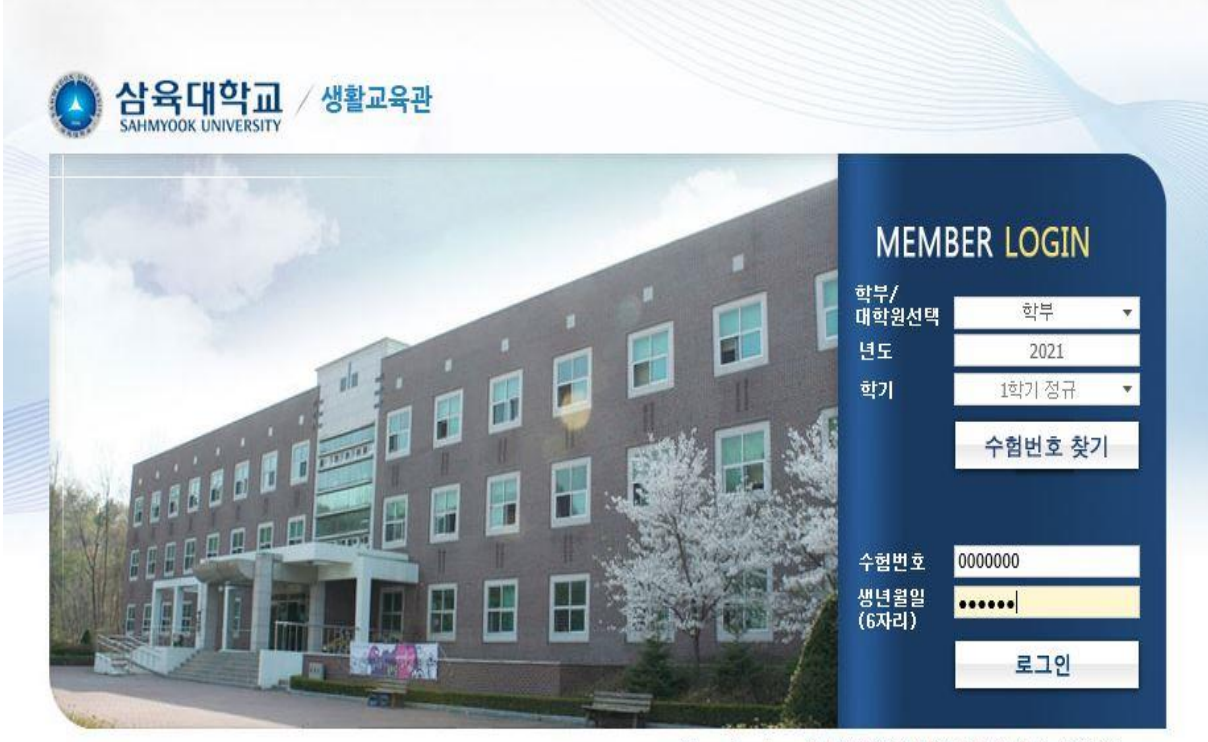

\* internet explorer 외 브라우저에서 정상작동 안 될 수 있습니다

부속기관

## **2.**신입생 입사신청 내역 확인

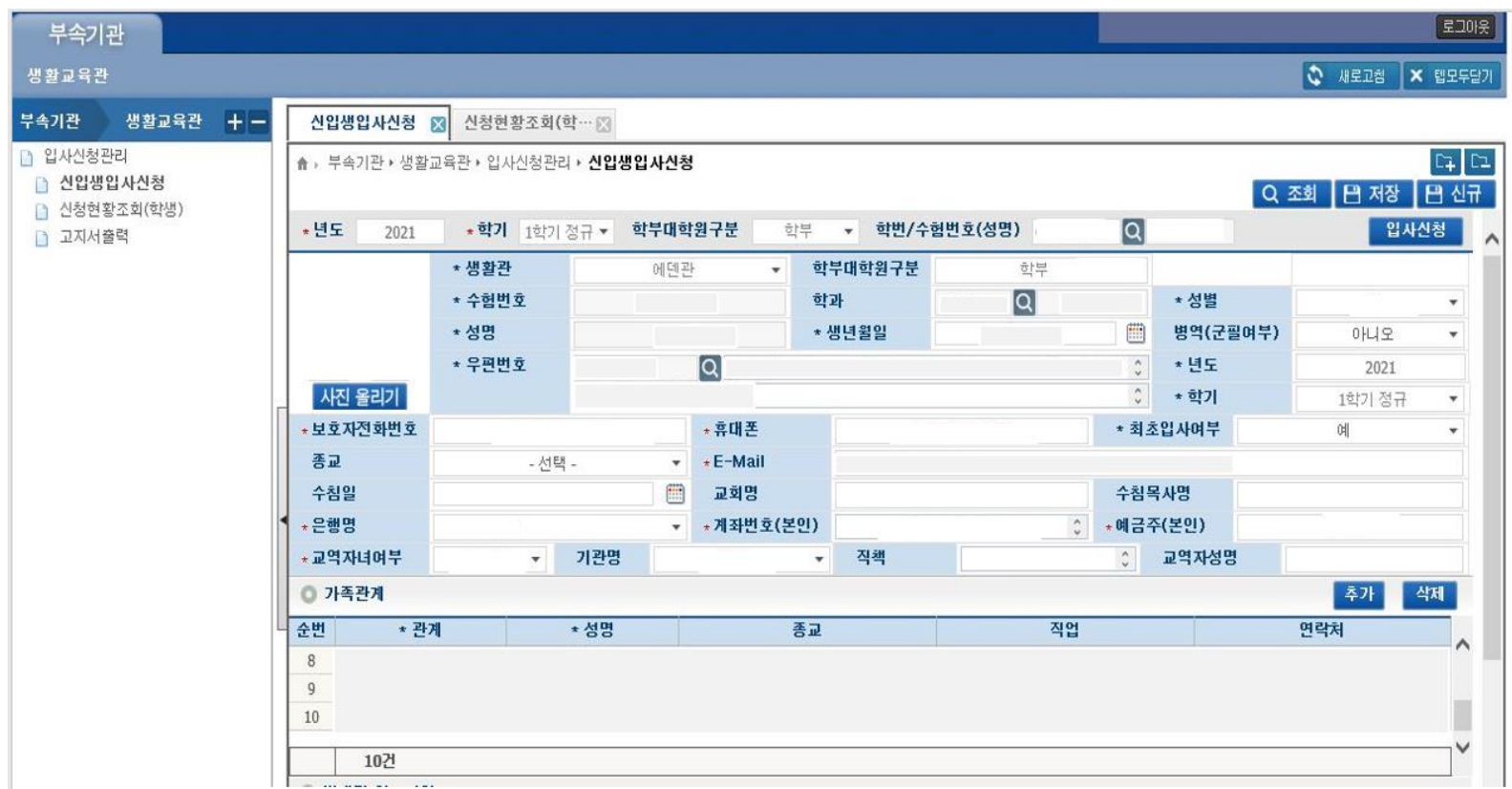

#### **3.**신청현황조회**(**학생**)** 클릭

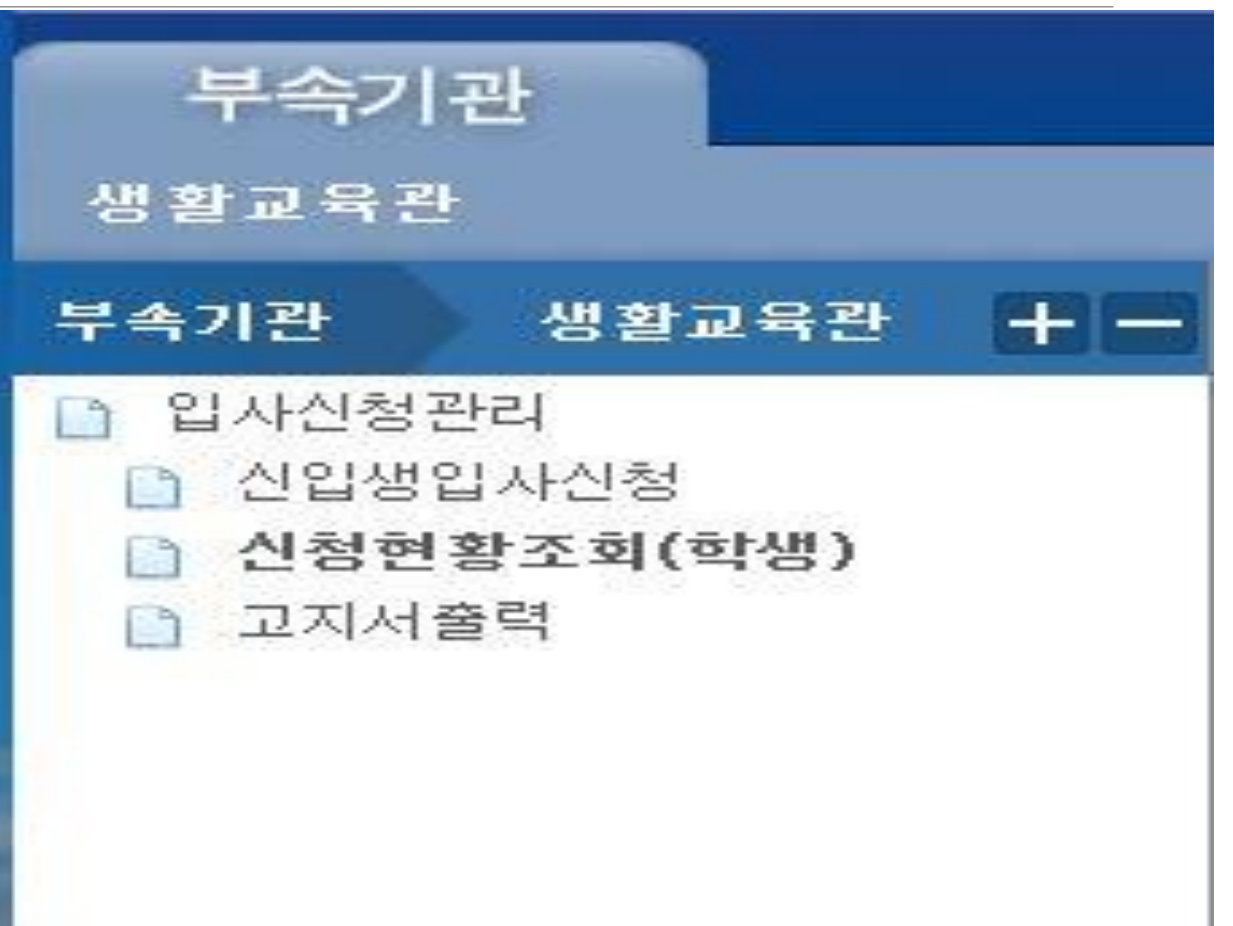

#### **4.** 조회 버튼 클릭

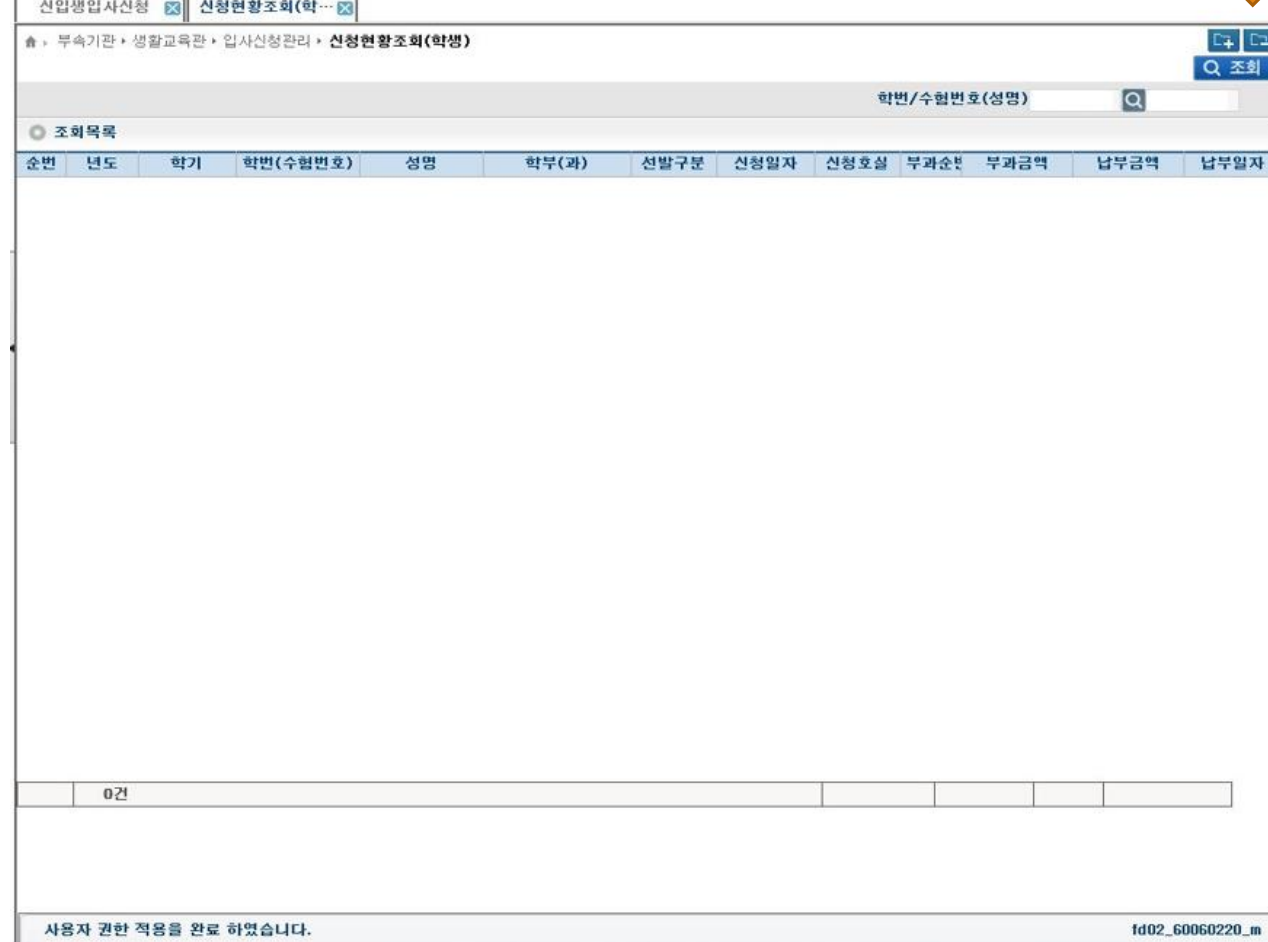

#### **5.** 조회 목록 확인

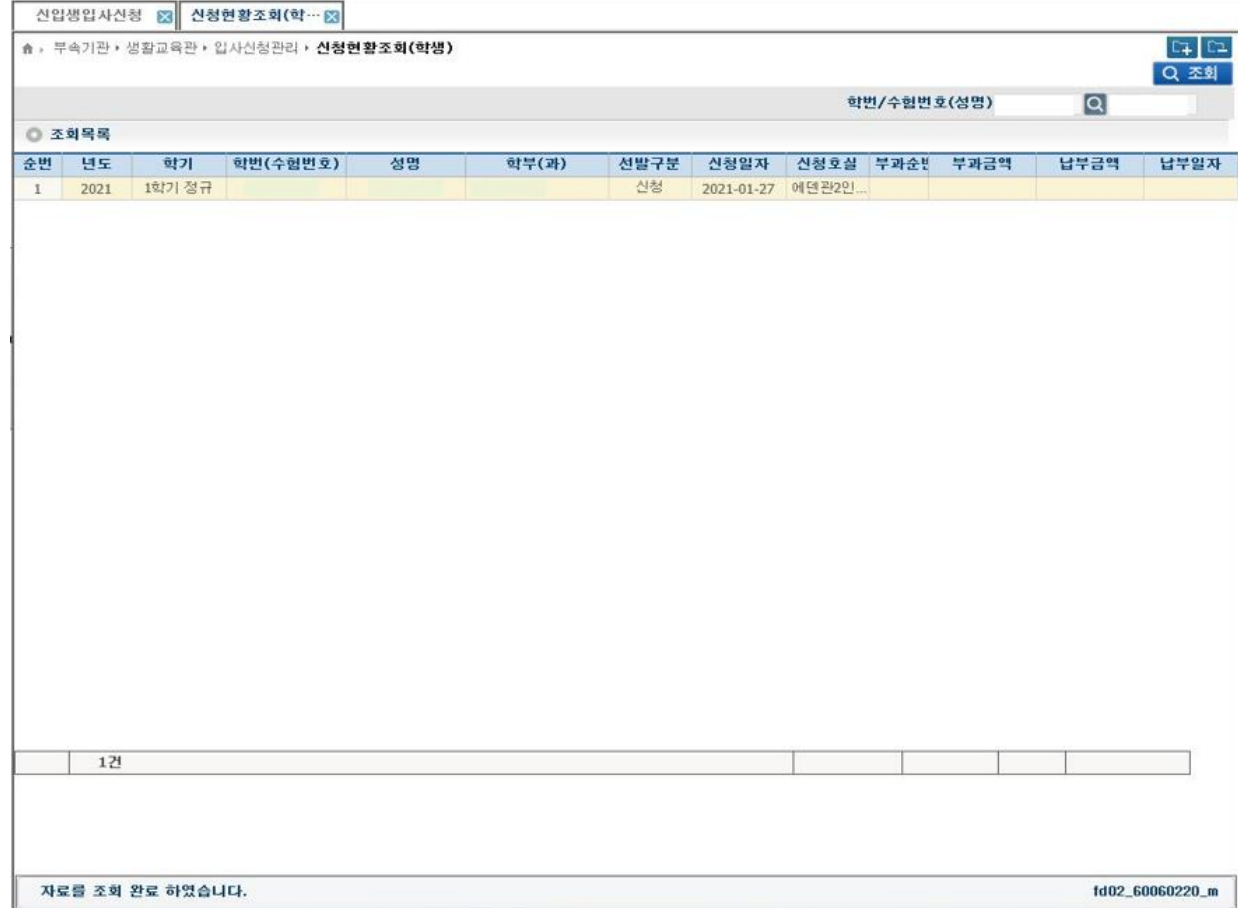